Nastavení GRT 402S – Spanning tree bridge

Příklad nastavení pro 2x2 GRT 402S (Zálohování linky) Vyzkoušeno, funguje bezproblémů.

Nastavení:

Všechny zařízení se nastaví stejně kromě CO/CPE. Oba páry se spojí patch kabelem nebo hodi do switche.

1) Nastavení linky

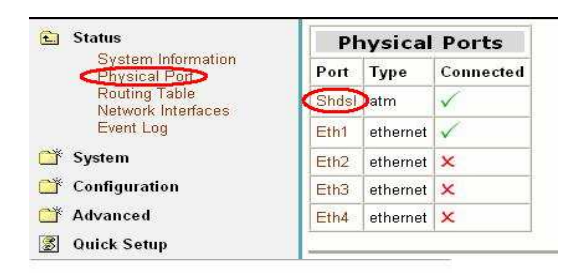

View advanced attributes... O

## **Basic Port Attributes**

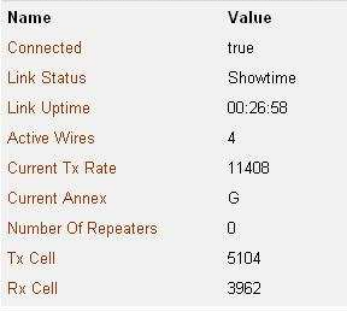

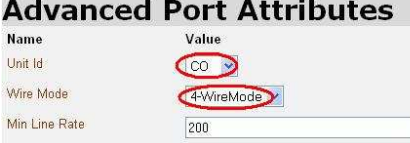

Unit id : CO/CPE (Master/Slave) Wire Mode ("Počet páru") Toď vše.

## 2) Nastavení Spannig tree:<br>Spanning bridge Configuration:

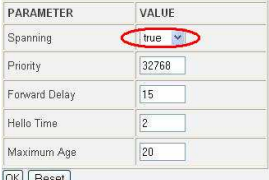

 $Spanning True/False = (Enable/Disable)$ 

Priority = čím menší tím vižší "postavení ve stromu" V tomto případě ponecháme default na všech.

Nic Vím se nastavovat nemusí.

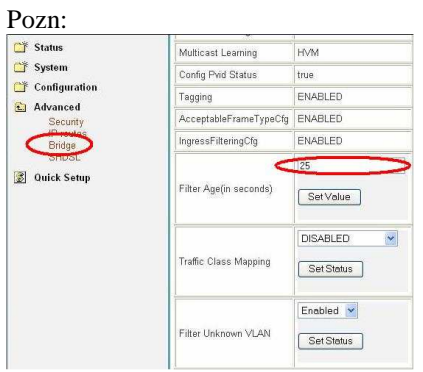

Filter Age =  $\overline{X}$  s

Kde X je doba (sec) za kterou se májí obnovit MAC adresy "Překlopení" linky i při nastavení min. hodnoty 10sec trvá cca 20-40 sec